# **VERSION 15.4.6 UPGRADE HIGHLIGHTS**

*UF OnCore Tip Sheet Version 03/20/2019*

**Description:** This tip sheet outlines important changes to OnCore in the 15.4.6 version upgrade.

**Audience**: Current UF OnCore users.

## **OVERVIEW OF CHANGES**

In general, end-user workflows and consoles are not changing with the upgrade to OnCore version 15.4.6. However, there are some updates/enhancements that you may notice:

- 1. New **Login Screens** that allow future two-step authentication processes.
- 2. Ability for **users who can see PHI** to control whether it is available or hidden.
- 3. Updates to the **New Subject Registration Page** that to make it easier to navigate
- 4. **Protocol-level** control of the ability to perform randomization activities.
- 5. Additional **Financial Events** tab in the CRA Console, including ability to track and invoice for **monitoring visits**.
- 6. **Link to EDC system** from PC Console, CRA Console, and Subject Console.

#### **NEW LOGIN SCREEN**

There is a new look and feel on the OnCore **login screen.** Login has now been split into two steps.

**First**, the user enters their Gatorlink username. Next, the user enters their Gatorlink password.

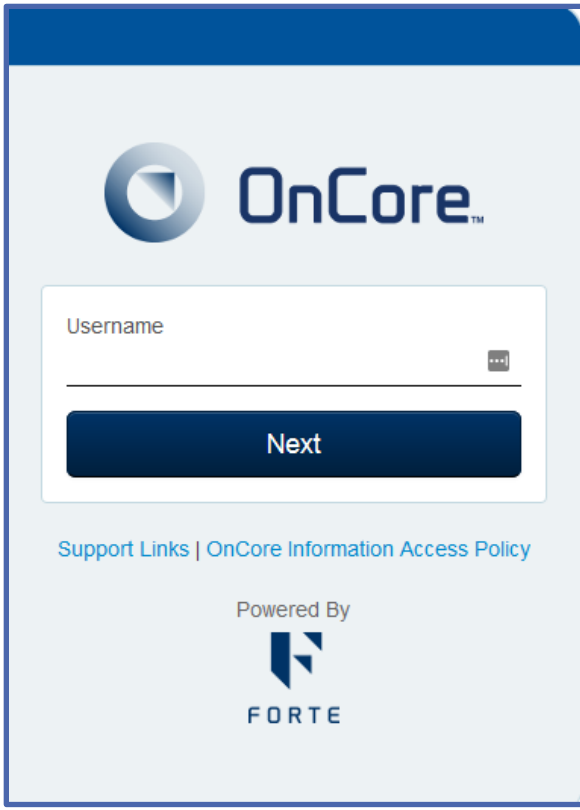

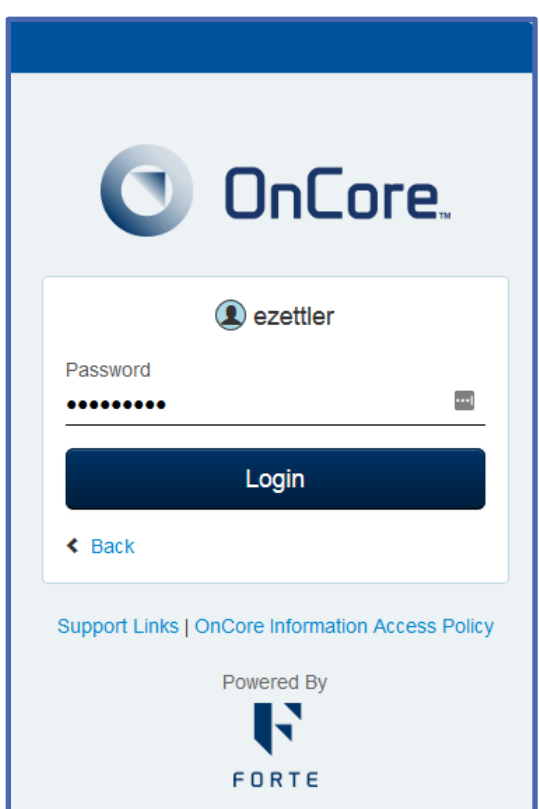

# **SHOW PHI IN THE USER MENU**

A new option called **Show PHI** appears in the user menu when the logged-in user has a role allows the viewing of PHI. The **Show PHI** checkbox is selected by default, which means that PHI is visible in OnCore. Clearing the **Show PHI** checkbox hides PHI from throughout the system. This function can be beneficial during training or other situations where PHI should be obscured from view.

To change your **Show PHI** settings, do the following:

• Click the **Show PHI** checkbox. When the checkbox is cleared, PHI is hidden in OnCore and the user is returned to the OnCore home page. The **Show PHI** setting is retained until you update it.

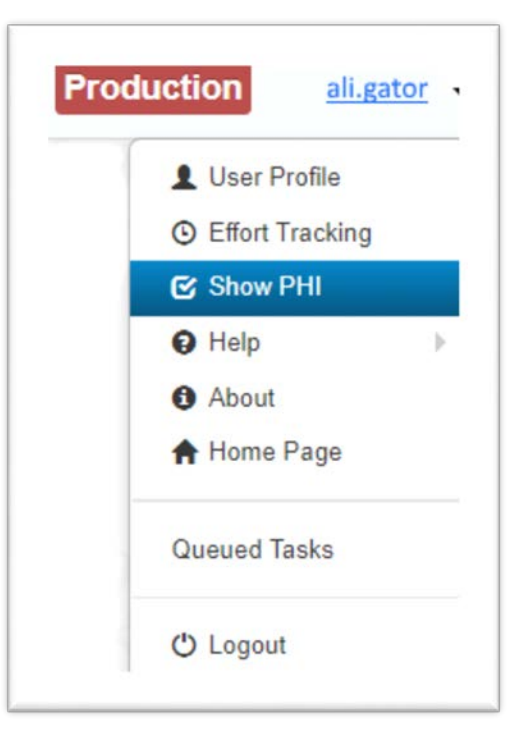

## **NEW LOCATION FOR STUDY SITE FIELD IN SUBJECT REGISTRATION WORKFLOW**

To make the Subject Registration workflows more intuitive and consistent, **Study Site** has been added to the **Find Subject** section. This change allows users to easily select the appropriate registration **Study Site** before searching for their subject.

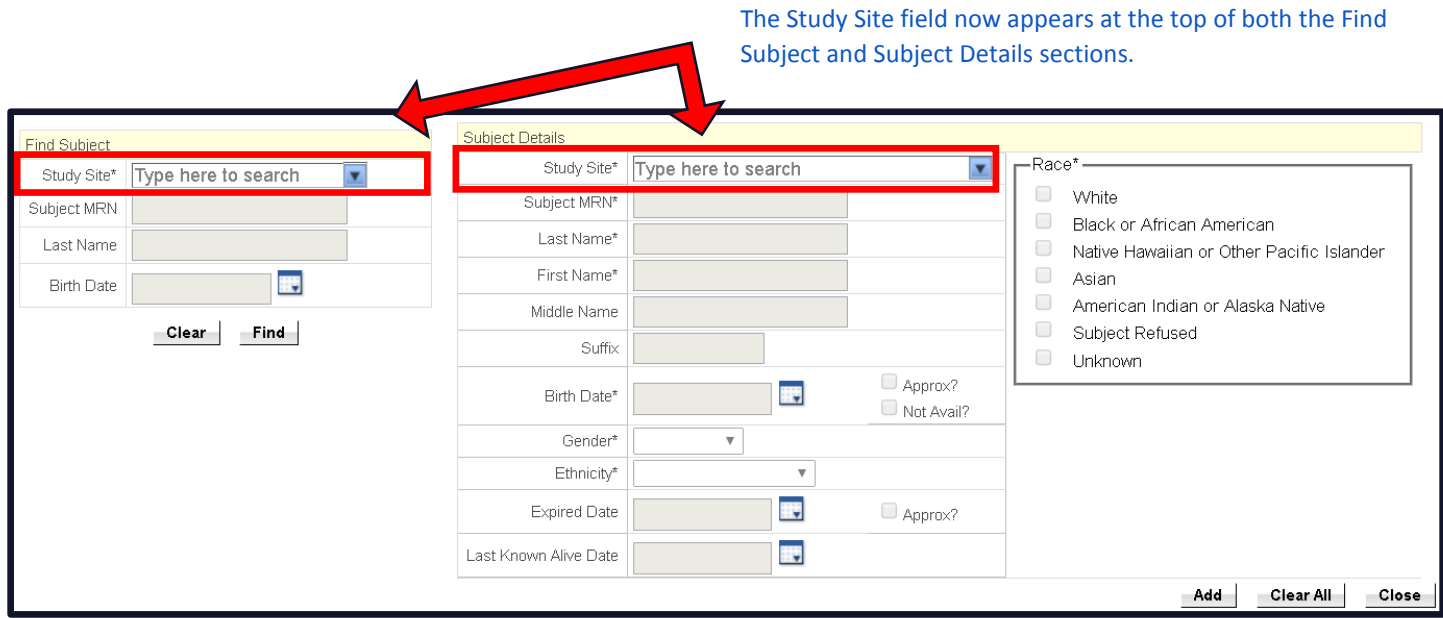

## **UPDATES TO RANDOMIZATION PERMISSIONS**

Previously, permissions to randomize subjects and to view blinded treatment information was a permission granted at the staff-level. However, this did not allow you to have modified permissions across multiple protocols. Now, randomization permissions are granted at the protocol-level so that these permissions are specific to the circumstances for each protocol.

*This only applies to protocols that use OnCore's randomization feature.*

## **ADDED FINANCIAL EVENTS TAB IN THE CRA CONSOLE**

The new **Financial Events** Tab allows study coordinators to communicate to the financials team that a monitoring visit or other similar event has occurred and can be invoiced to the sponsor. *Note: This feature is only available when first enabled in the protocol-related events section of the Financials Console for this protocol.* 

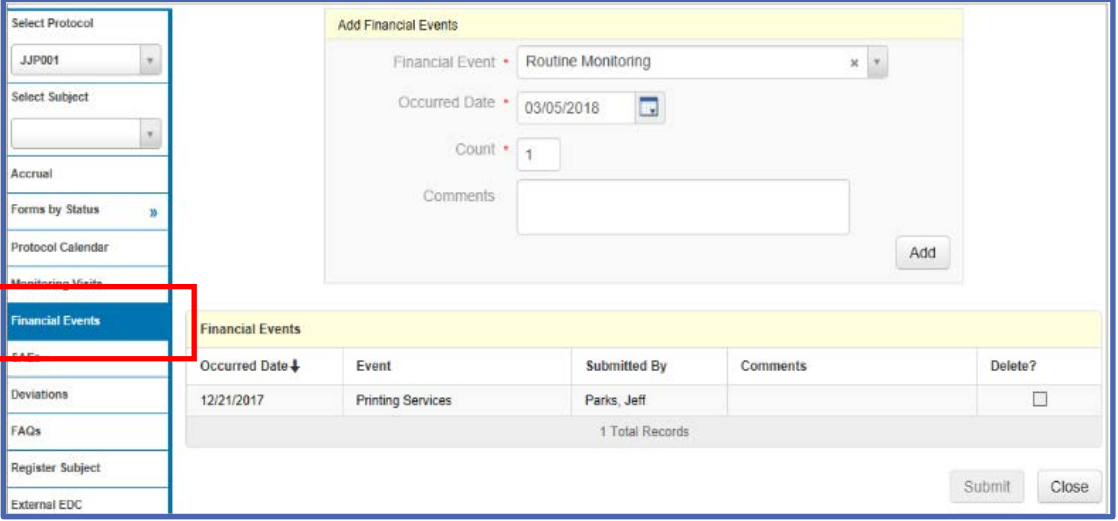

## **LINKS TO EDC SYSTEMS**

The **Attachments** tab in PC Console > Documents/Info has been renamed **Attachments/Links** and includes a new **External EDC URL** field that can contain the URL for the external EDC system that should be used for the protocol.

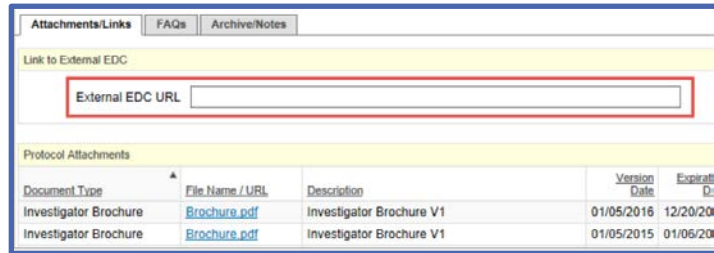

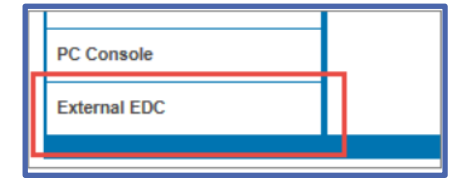

When a Protocol Coordinator with the correct permissions enters a URL in this field, an **External EDC** vertical tab appears for the protocol in the CRA Console and the Subject Console. Clicking **External EDC** opens the specified link in a new browser tab to allow for efficient case report form documentation.

*This only applies to UF cancer protocols that use the EDC functionality.* 

## **OTHER 15.4 FEATURES**

Other administrative enhancements/features are outlined in the **OnCore 15.4 Feature Highlights** found under the **Release Highlights** section of the OnCore Learning Portal, which is accessible through the **Help Menu** in OnCore.